# УДК 004

ż

### **Рассмотрение компонента Toasts и всех его видов в CSS фреймворке Materialize**

*Кочитов Михаил Евгеньевич Приамурский государственный университет им. Шолом-Алейхема студент* 

### **Аннотация**

В данной статье рассматривается в CSS фреймворке Materialize компонент Toasts, который добавляет временные всплывающие уведомления с анимацией на веб-странице. Также будут рассмотрены и добавлены все виды компонента Toasts на тестируемую веб-страницу.

**Ключевые слова:** CSS фреймворк Materialize, Toasts, всплывающие уведомления, компонент

## **Exploring the Toasts Component and All Its Kinds in the Materialize CSS Framework**

*Kochitov Mikhail Evgenevich Sholom-Aleichem Priamursky State University student*

### **Abstract**

This article explores the Toasts component in the Materialize CSS framework, which adds temporary animated toast notifications to a web page. It will also cover and add all kinds of Toasts component to the web page under test.

**Keywords:** CSS framework Materialize, Toasts, toast notifications, component

Уведомления стали востребованной частью на веб-сайтах с тем, что они помогают пользователям вовремя оповестить о некоторых произошедших событиях и действиях для того, чтобы пользователь был всегда в курсе о том, что он сделал на веб-сайте и решил предпринять следующие действия. Каждый веб-сайт по разному визуально отображает уведомления по своему стилю, что придает некое разнообразие и пользователю будет легче ориентироваться, к какому веб-сайту принадлежит данное уведомление по его дизайну. В CSS фреймворке Materialize имеются компоненты, которые отображают уведомления на веб-странице по-разному и с разными эффектами, но в статье будет рассмотрен компонент Toasts, в котором уведомления появляются в верхнем правом углу эффектом выпрыгивания и затем плавного затухания.

В статьях М.Е. Кочитова рассматривается эффект параллакса на вебстраницу с помощью CSS фреймворка Materialize [1], боковое навигационное меню в CSS фреймворке Materialize [2] и интерактивные формы в CSS

ż

фреймворках Bootstrap и Materialize [3]. Рассматривая статью А.И. Устимов можно увидеть функциональные возможности современных CSSфреймворков [4]. А.А. Покотилова в своей статье рассмотрела адаптивную верстку сайта и возможности CSS фреймворков [5].

Целью данной статьи является рассмотрение в CSS фреймворке Materialize компонента Toasts, который добавляет на веб-страницу временные всплывающие уведомления с анимацией. Также будут рассмотрены и добавлены все виды компонента Toasts на тестируемой вебстранице.

Для начала создадим HTML страницу и впишем в нее следующий HTML код, который загружает JavaScript библиотеку JQuery [6] и сам CSS фреймворк Materialize [7]

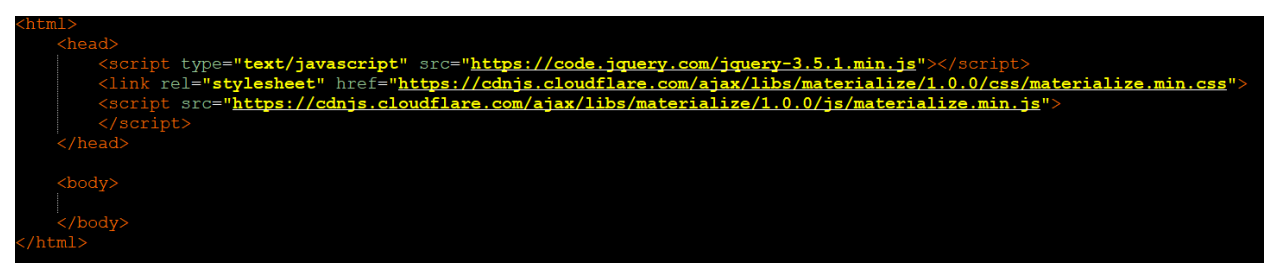

Рисунок 1 – HTML код загрузки и подключения CSS фреймворка Materialize и JS библиотеки JQuery

На рисунке 1 показан HTML код, в котором загружается по адресным URL ссылкам необходимые файлы для полноценной работы CSS фреймворка Materialize и JavaScript библиотеки JQuery, которая обязательно нужна для CSS фреймворка Materialize, чтобы в ней работал весь функционал.

После того, как загрузили CSS фреймворк Materialize, то начнем писать следующий код, который продемонстрирует первый вид появления уведомления компонентом Toasts

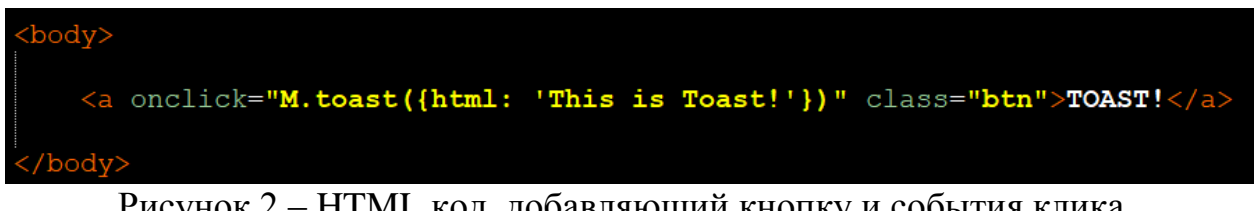

Рисунок 2 – HTML код, добавляющий кнопку и события клика, вызывающего обычный вид уведомления Toast

На рисунке 2 изображен HTML код, в котором с помощью тега <a> добавляется ссылка, оформленная под кнопку. В событии «onclick», который вызывается при нажатии на кнопку, будет появляться всплывающие уведомление Toast обычного вида с помощью метода M.toast и передачей параметра «html» с содержимым самого уведомления.

ż

This is Toast!

Рисунок 3 – Всплывающее уведомление Toast обычного вида

На рисунке 3 показан результат работы появления всплывающего уведомления Toast, который сработал после нажатия на запрограммированную кнопку под это дело. Теперь рассмотрим следующий вид компонента Toast, который добавляет в содержимое уведомления HTML код с самой кнопкой

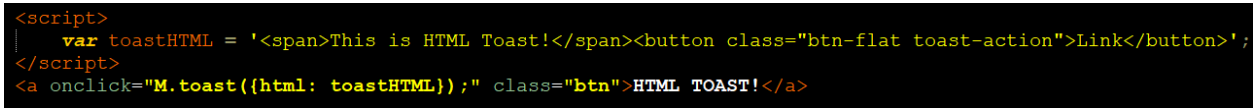

Рисунок 4 – HTML код, добавляющий уведомление Toast с HTML кодом кнопки и текста

На рисунке 4 представлен HTML код, в котором добавляется уведомление Toast с HTML кодом кнопки «Link». Сначала в переменную toastHTML вписывается HTML код текста и кнопки с надписью «Link». Далее уже в само событие «onclick» вызывается метод M.toast с передачей переменной toastHTML в параметр «html».

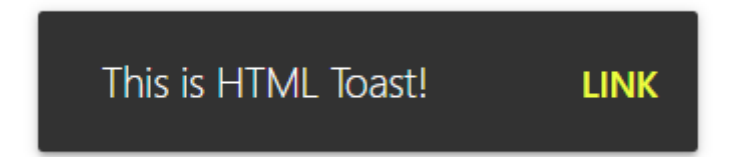

Рисунок 5 – Всплывающее уведомление Toast с добавленной кнопкой Link

На рисунке 5 изображено всплывающее уведомление Toast, в котором добавлена кликабельная кнопка «Link». Также можно добавлять любой HTML код в содержимое уведомления, например ссылку, кнопку, текст разного оформления и так далее. Далее рассмотрим следующий вид компонента Toast, который выглядит как обычный вид Toast, но в нем срабатывает событие, когда само уведомление Toast спустя некоторое время исчезает

Постулат. 2021. №1 **ISSN** 2414-4487

ż

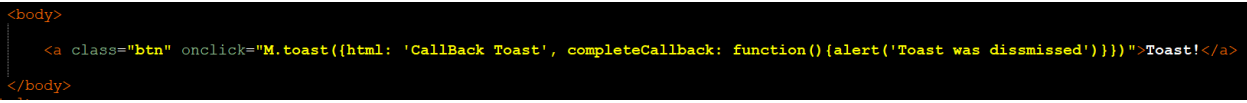

Рисунок 6 – HTML код с уведомлением Toast, которое при исчезновении вызывает всплывающее окно браузера

На рисунке 6 продемонстрирован HTML код, где в метод M.toast добавлен второй параметр «completeCallback», который добавляет определенное событие в том случае, когда само всплывающее уведомление Toast исчезнет спустя некоторое время. В нашем случае по исчезновению уведомления Toast будет появляться всплывающее окно браузера функцией alert(), оповещающее о том, что Toast уведомление уже пропало.

CallBack Toast

Рисунок 7 – Всплывающее уведомление Toast с запрограммированным событием при его исчезновении

Уведомление от сайта localhost

Toast was dissmissed

Закрыть

Рисунок 8 – Всплывающее окно браузера, которое появилось после исчезновения Toast уведомления

На рисунках 7 и 8 показано Toast уведомление и после его исчезновения отобразилось всплывающее окно браузера с текстом того, что Toast уведомление уже пропало. Теперь рассмотрим последний вид компонента Toast, который добавляет стильное оформление самого уведомления

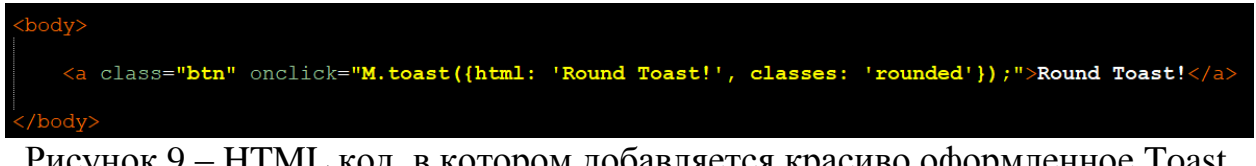

Рисунок 9 – HTML код, в котором добавляется красиво оформленное Toast уведомление

ż

На рисунке 9 представлен HTML код, где в метод M.toast используется второй параметр «classes» со значением «rounded», который позволяет отобразить всплывающее Toast уведомление с округленными по краям углами, что дает наиболее красивый вид самому Toast уведомлению.

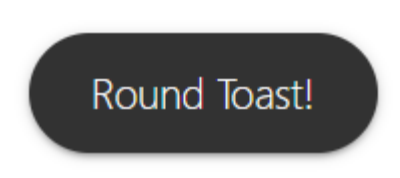

### Рисунок 10 – Всплывающее уведомление Toast с округленными по краям углами

На рисунке 10 представлен результат работы всплывающего уведомления Toast и в нем изменился стиль оформления, что были добавлены округленные по краям углы, что делает само Toast уведомление наиболее красивым.

Таким образом, были рассмотрен в CSS фреймворке Materialize компонент Toast, позволяющий отображать на веб-странице всплывающие уведомления с анимацией. Также были рассмотрены и добавлены все виды компонента Toast на тестируемой веб-странице.

#### **Библиографический список**

- 1. Кочитов М.Е. Применение эффекта параллакса на веб-страницу с помощью CSS-фреймворка Materialize // Постулат. 2019. № 8 (46). С. 35.
- 2. Кочитов М.Е. Боковое навигационное меню в CSS фреймворке Materialize // Постулат. 2020. № 1 (51). С. 65.
- 3. Кочитов М.Е. Рассмотрение интерактивных форм в CSS фреймворках Bootstrap и Materialize // Постулат. 2020. № 8 (58). С. 5.
- 4. Устимов А.И. Функциональные возможности современных CSSфреймворков // Молодежный научно-технический вестник. 2015. № 2. С. 12.
- 5. Покотилова А.А. Адаптивная верстка сайта и возможности CSS фреймворков // В сборнике: Молодые экономисты - будущему россии. Сборник научных трудов по материалам IХ Международной научнопрактической конференции студентов и молодых ученых. 2017. С. 283- 285.
- 6. JavaScript библиотека JQuery URL: https://jquery.com/ (дата обращения 20.01.2021)
- 7. CSS фреймворк Materialize URL: https://materializecss.com/ (дата обращения 20.01.2021)